Първо прочетете *Ръководство за безопасност*, след което прочетете настоящото *Ръководство за бързо инсталиране*, за да видите правилните процедури за инсталиране.

Не всички модели се предлагат във всички страни. Можете да намерите най-новите ръководства в Brother Solutions Center: [support.brother.com/manuals.](support.brother.com/manuals)

#### **MFC-B7710DN / DCP-B7500D**

### Разопаковане на устройството и проверка на компонентите

# Отстранете опаковъчните материали и поставете блока на тонер касетата и модула на барабана

# Заредете хартия в тавата за хартия

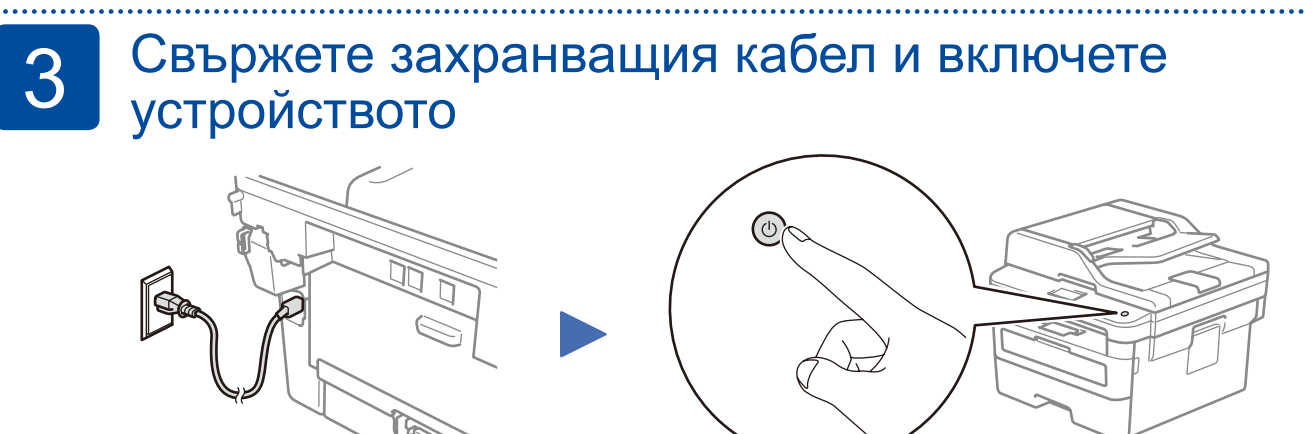

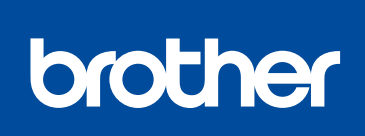

2

1

**BUL** Вариант 0

### Ръководство за бързо инсталиране  $\Box$

Задна част Предна част

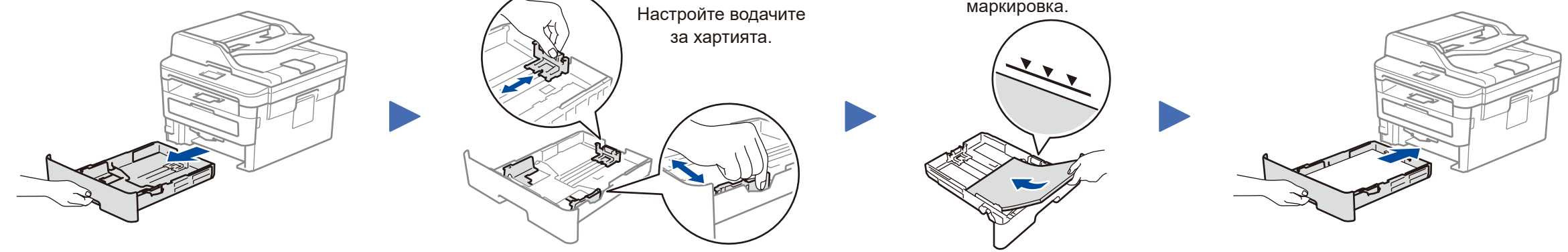

Не превишавайте тази

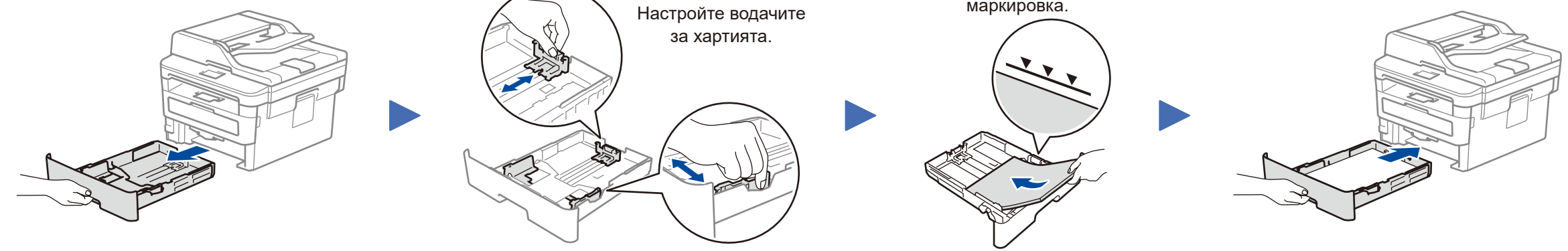

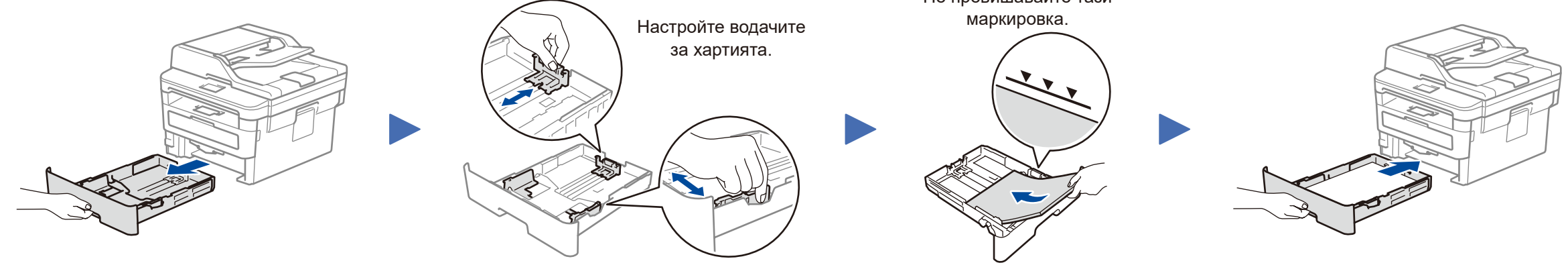

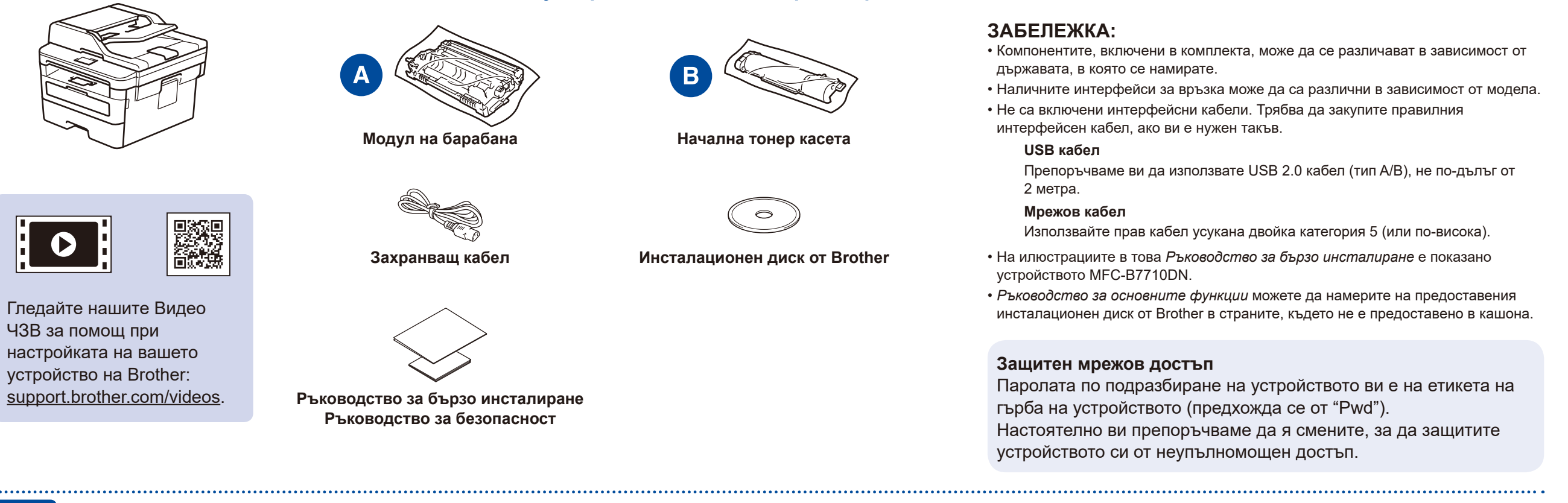

#### Изберете вашата страна/език (само първоначална настройка) 4

След включване на устройството е възможно да се наложи да настроите вашата страна или език (в зависимост от устройството).

Ако е необходимо, следвайте инструкциите на екрана.

# 5 Изберете вашия език (при необходимост)

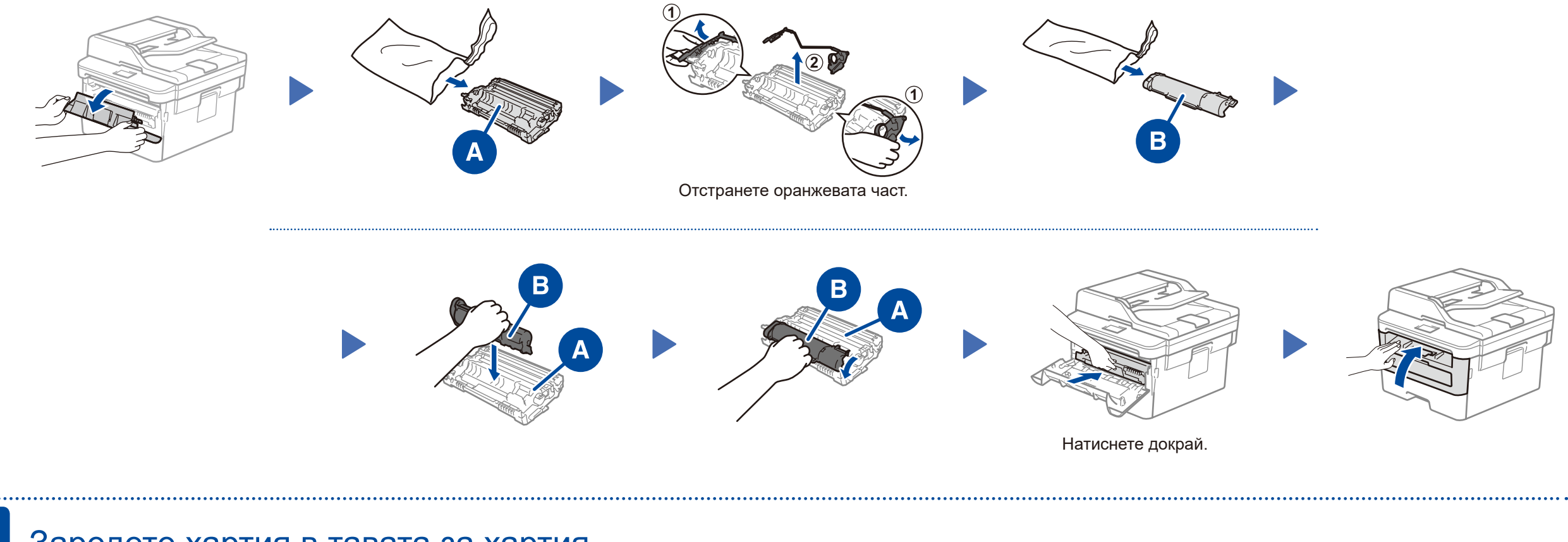

- **1.** (за DCP модели)
	- а. Натиснете **Menu** (Меню).
	- б. Натиснете ▲ или ▼, за да се покаже [Initial Setup] (Инициал. настр), а след това натиснете **OK**.
	- в. Натиснете ▲ или ▼, за да се покаже [Local Language] (Локален език), а след това натиснете **OK**.
	- (за MFC модели) Натиснете **Menu** (Меню), **0**, **0**.
- **2.** Натиснете ▲ или ▼, за да изберете вашия език, а след това натиснете **OK**.
- **3.** Натиснете **Stop/Exit** (Стоп/Излез).

D01VBB001-00

### Избор на друго устройство за свързване към устройството 6

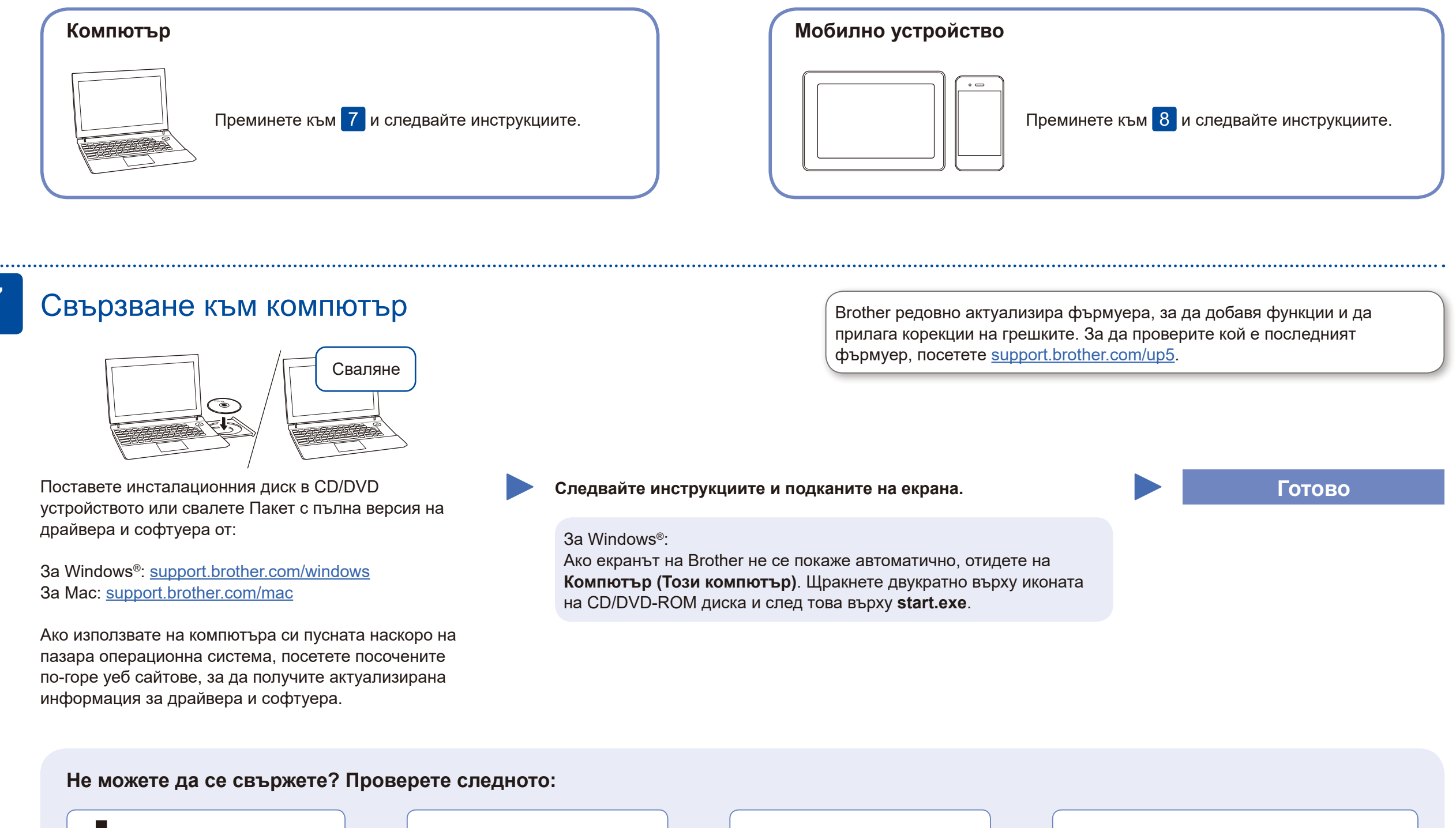

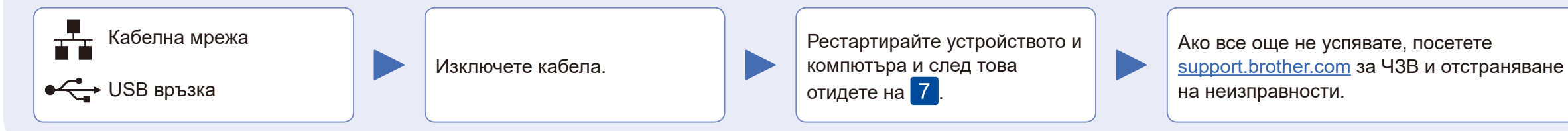

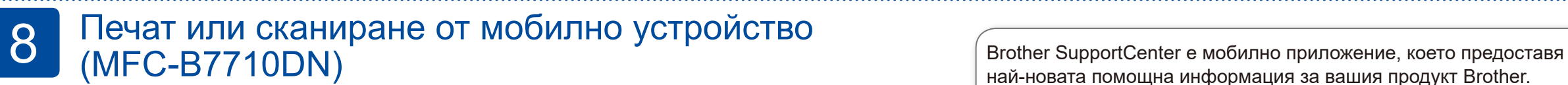

най-новата помощна информация за вашия продукт Brother. Посетете App Store или Google Play™, за да го свалите.

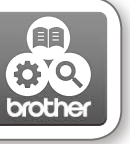

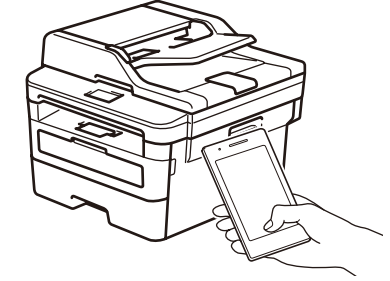

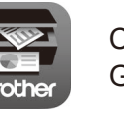

Свалете и инсталирайте нашето безплатно приложение **Brother iPrint&Scan** от магазин за мобилни приложения, като App Store, Google Play™ или магазина на Microsoft®, като използвате мобилното си устройство.

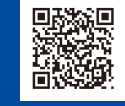

За отговори на често задавани въпроси и за отстраняване на неизправности, както и за сваляне на софтуер и ръководства, посетете [support.brother.com.](http://support.brother.com) За спецификации на продукта вижте *Онлайн Ръководство за потребителя*. © 2020 Brother Industries, Ltd. Всички права запазени.